- 1) Go to [www.thinglink.com](http://www.thinglink.com/) and sign up for an account.
- 2) Click on the "LOG IN" link in the upper right corner of the screen.

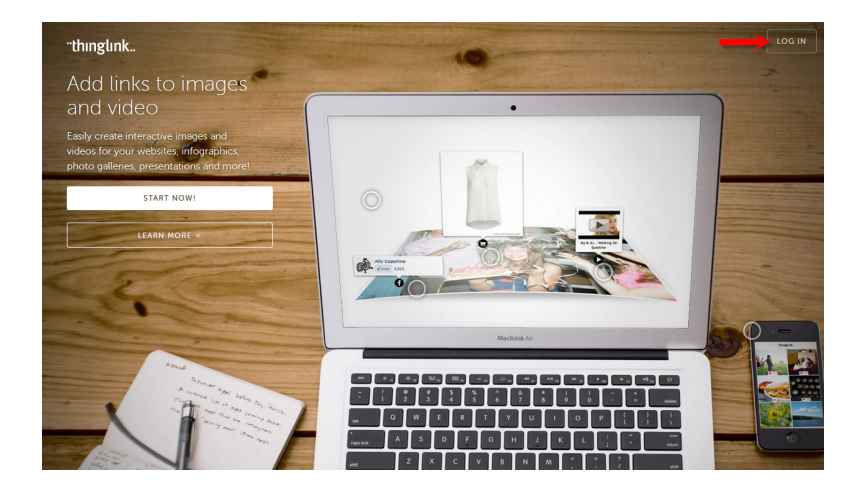

3) Click on the "JOIN NOW!" link in the upper right corner of the screen.

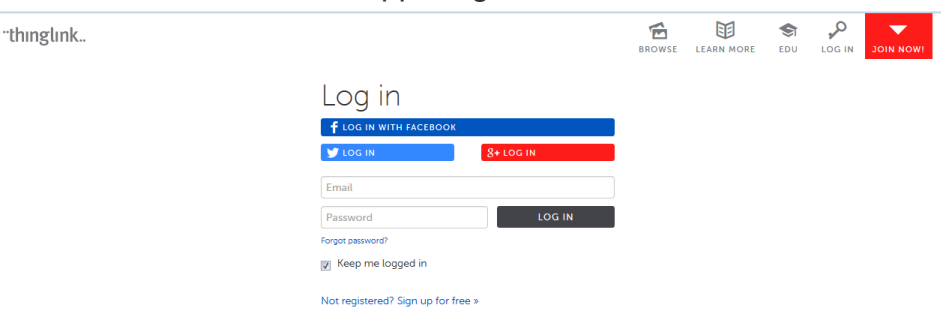

4) Under Basic Free plan, Select SEE EDUCATIONAL PLANS!

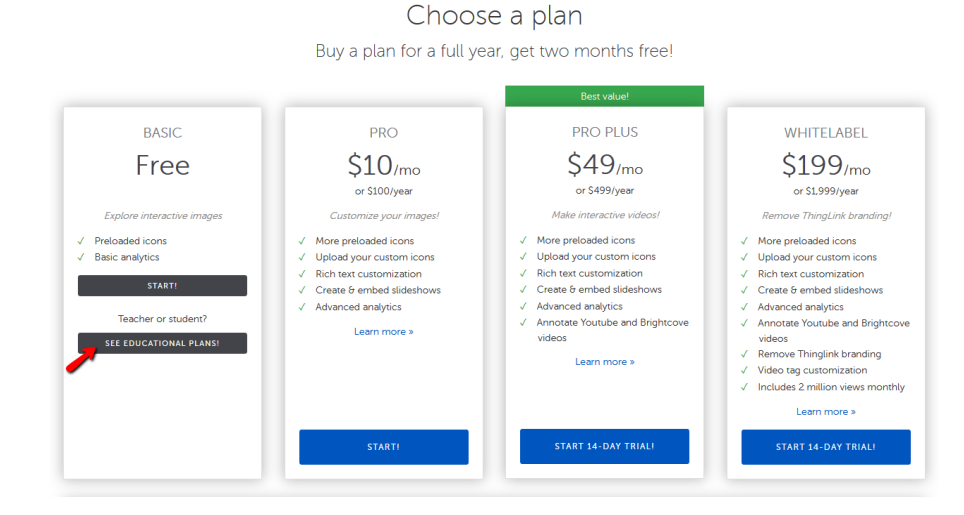

5) Under EDU BASIC Free, Select START!

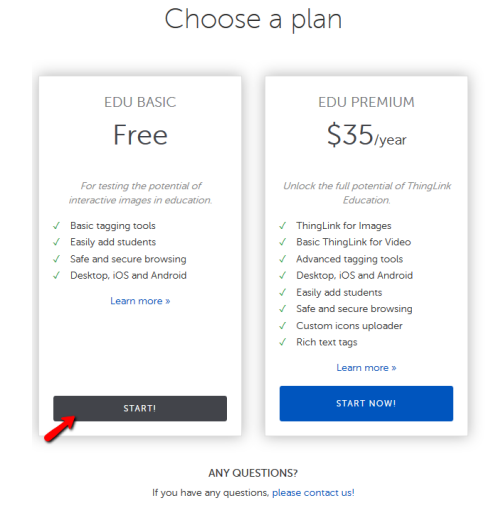

- 6) Under SIGN UP FOR FREE, complete the registration information.
	- Please note you can sign up via facebook, twitter, or google.

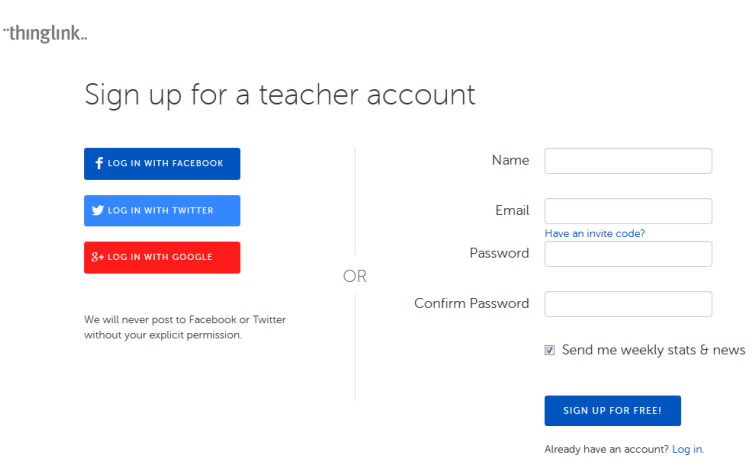